# ELLFLIVE MENTORSHIP SERIES

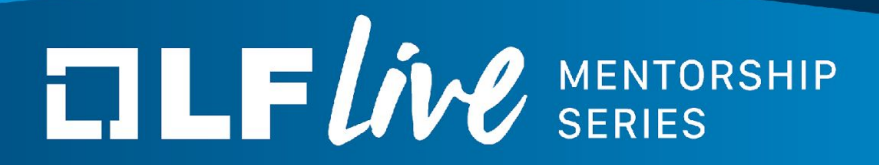

# **ALSA: Writing the soundcard driver** Ivan Orlov, SW Engineer, Codethink

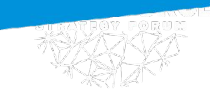

# **TLFWW** SERIES

Why does this talk exist:

- There are not many talks covering the details of the sound drivers development yet
- Some aspects of the subsystem are poorly documented
- Bring more talents in it!

Approximate plan:

- Basic structure of ALSA
- Structure of a sound card driver: components (PCM, Controls, Timers), their initialization and use
- What are PCM devices, their role in the sound subsystem
- Basic terms: what do you need to know to understand the sound code
- What happens in the ALSA middle layer when you want to capture or play some sound
- XRUNs: our enemies N1
- Debugging approaches
- A few words about Virtual PCM Driver and why developing virtual drivers is important

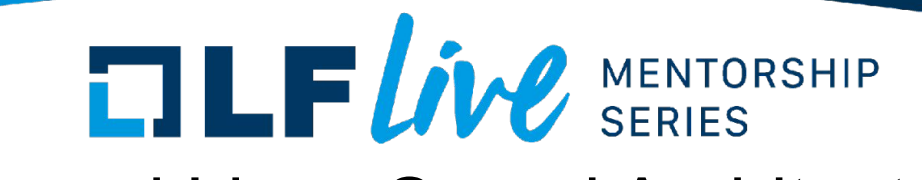

#### ALSA (Advanced Linux Sound Architecture)

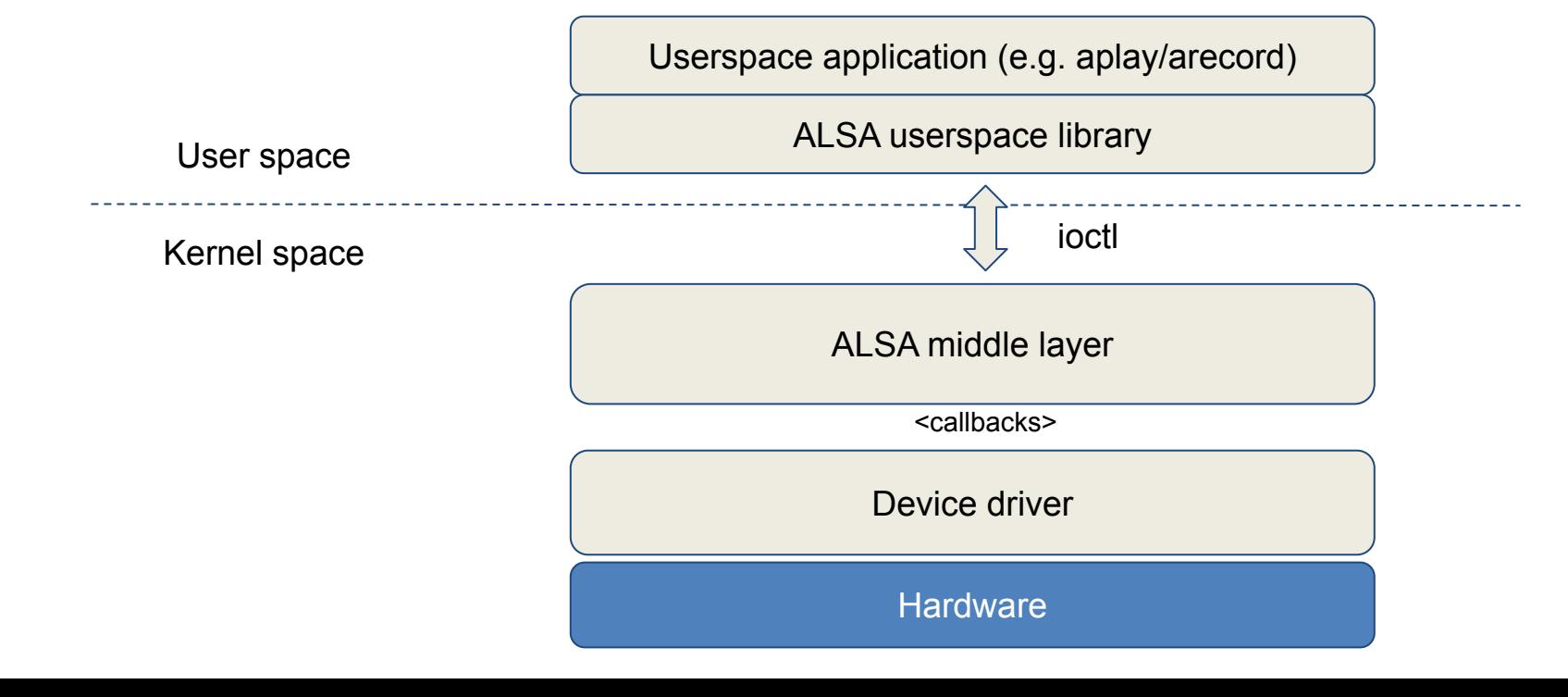

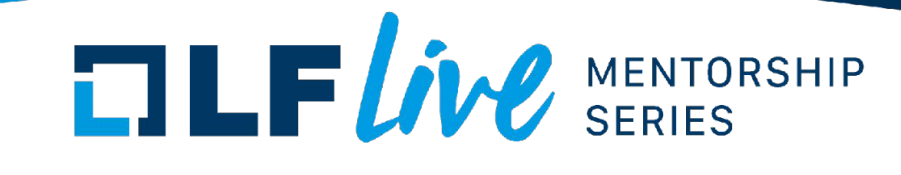

#### ALSA (Advanced Linux Sound Architecture)

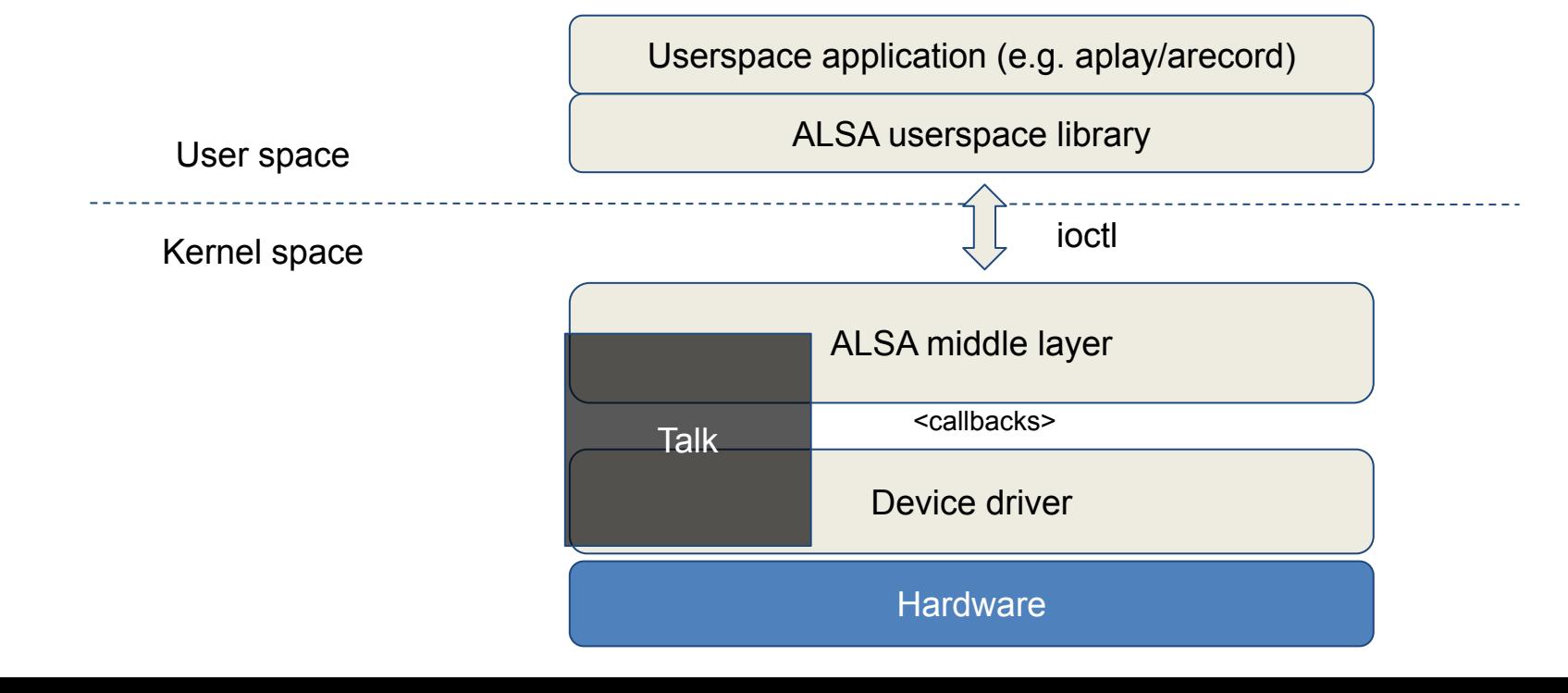

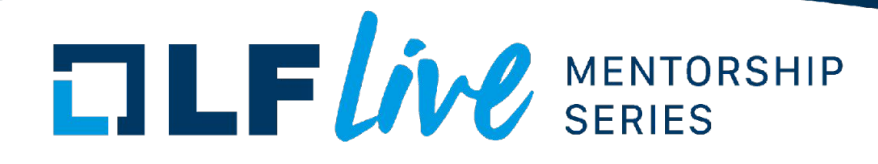

#### Sound card

#### Soundcard driver structure

*struct: snd\_card*

We could "split" the sound card into a set of components:

- **- Controls (volume, distortion, mixer controls, …) - PCM**
- 
- **- Timers**
- MIDI
- ... (we can define our own components)

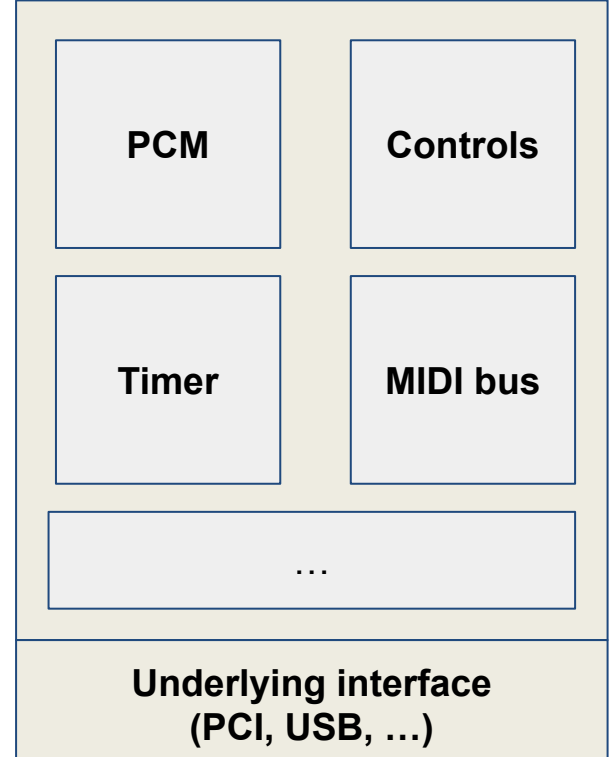

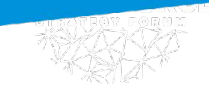

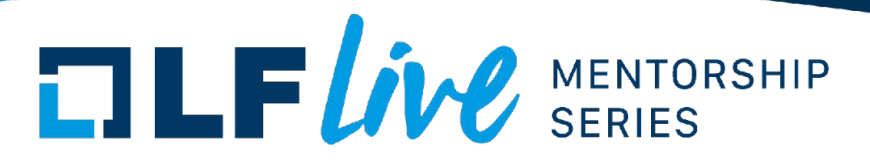

#### How to initialize the soundcard?

In probe:

snd[\_devm]\_card\_new(&parent\_dev, index, id, THIS\_MODULE, sizeof(chip-specific struct), &chip\_specific\_struct);

```
strcpy(card->driver, "My Chip");
strcpy(card->shortname, "My Own Chip 123");
sprintf(card->longname, "%s at 0x%lx irq %i", card->shortname, chip->port, 
chip->irq);
```
… <initialize the components of the card>

```
…
snd card register(card);
```
*=> New entry in /proc/asound/*

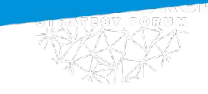

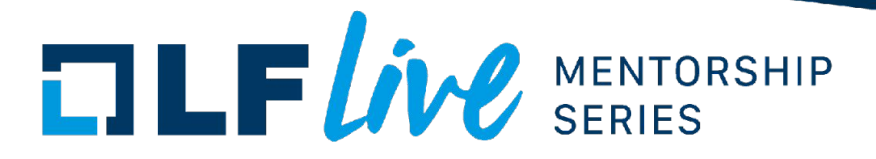

#### How to view sound cards in your system?

\$ **aplay -l**

… \$ **arecord -l**

… \$ **cat /proc/asound/cards**

 0 [sofhdadsp ]: sof-hda-dsp - sof-hda-dsp man and the contract of 1 [<card id> ]: <Driver name> - <Short name> <Long name> 3 [Loopback ]: Loopback - Loopback Loopback 1

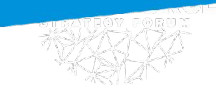

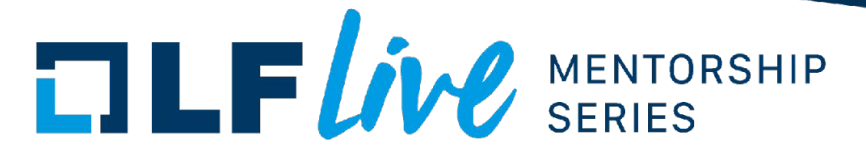

## **Soundcard components**

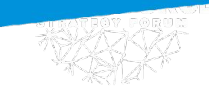

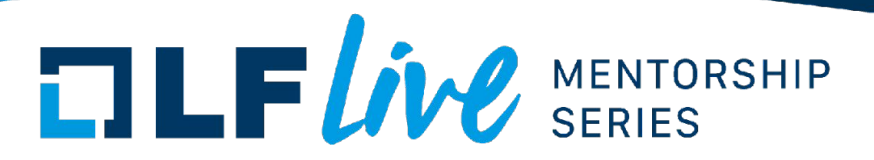

#### PCM (Pulse Code Modulation) devices

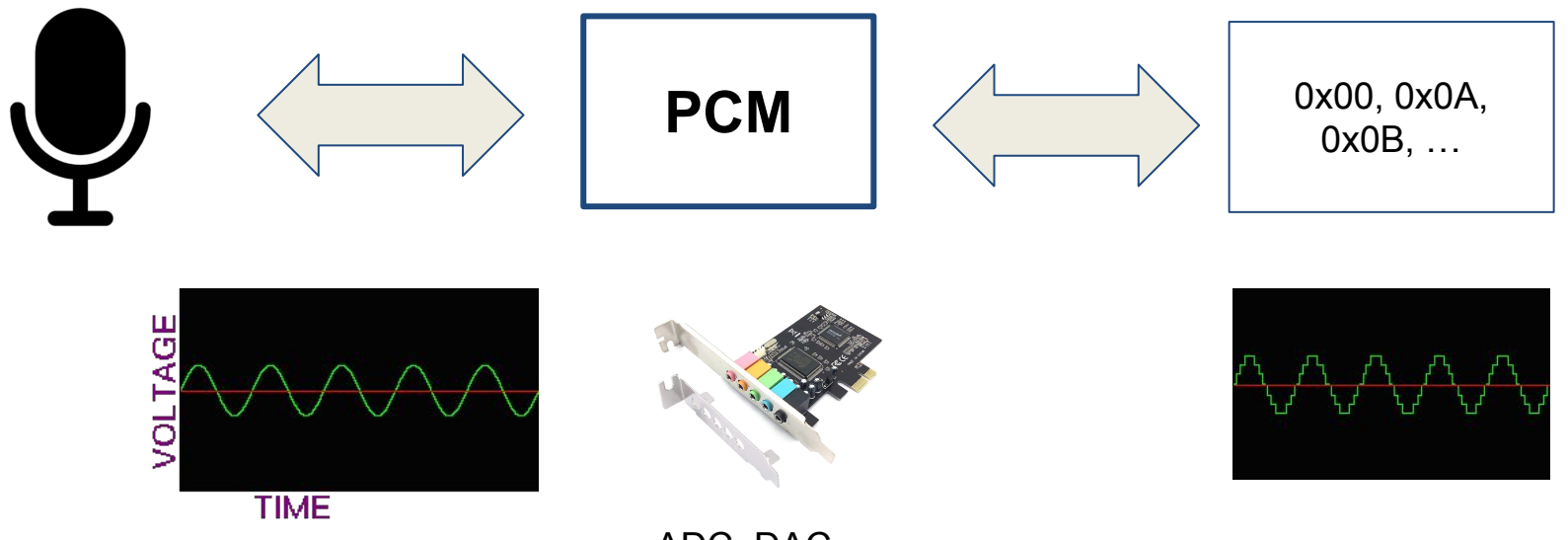

ADC, DAC, …

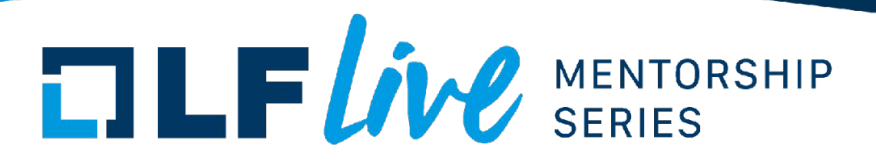

## PCM. Sampling

- When playback, consumes volume values (samples)
- When capture, produces volume values (samples)

The amount of samples consumed or produced per second is called **rate** (Hz).

Frame - group of samples for each channel at one moment of time.

The higher rate => the higher resolution Rate = 8000 (8kHz) => 8000 measurements per second

Frame (4 bytes)

Sample (2 byte) | Sample (2 byte)

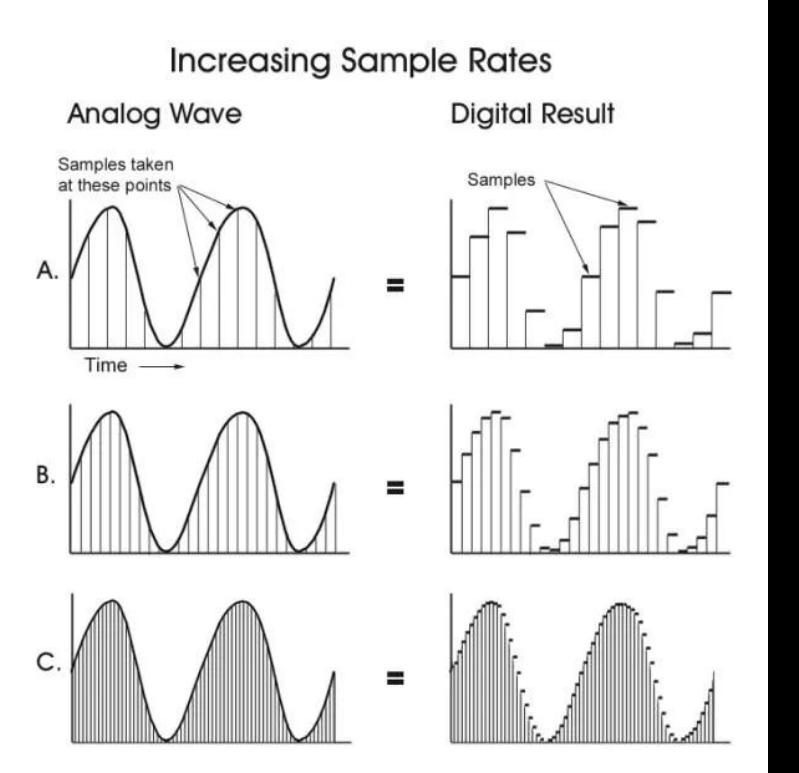

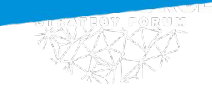

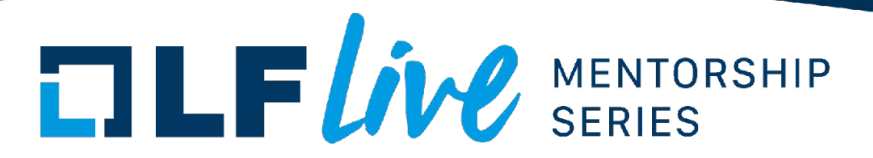

#### Periods and buffers

HW Buffer (DMA) contains frames which are processed by hardware. SW Buffer (Userspace memory) contains frames processed by userspace application. To make the data transfer fast we copy the data from one buffer to another by small chunks (periods). Every time the hardware processes a period it notifies the ALSA middle layer.

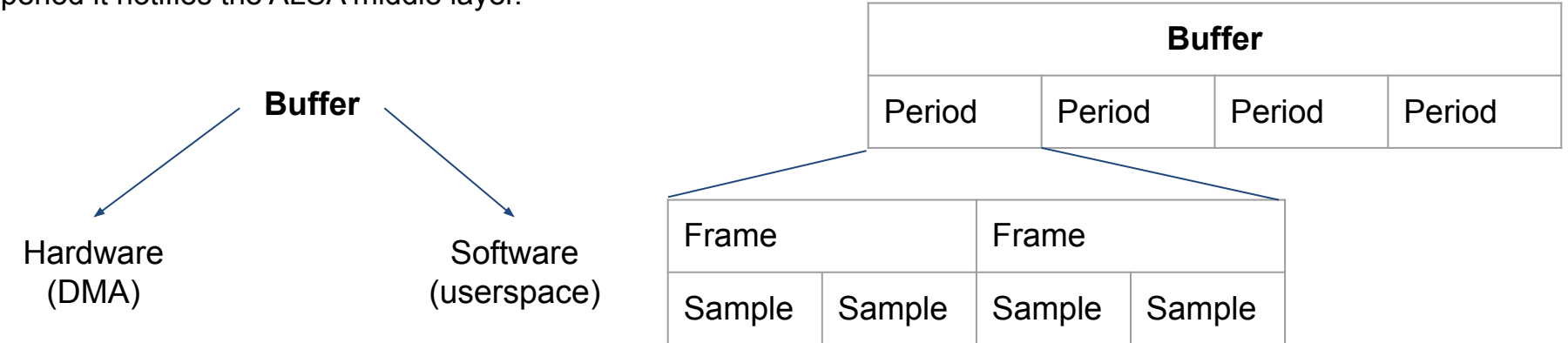

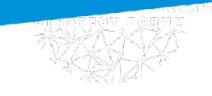

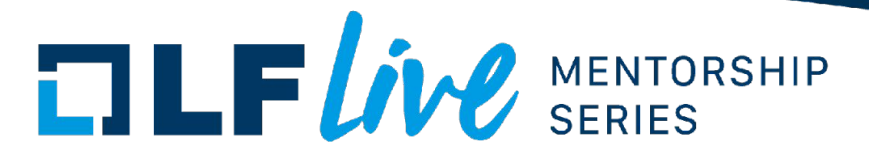

#### Samples format

Describes the format of volume **sample**. Examples:

- SND\_PCM\_FORMAT\_S16\_LE
- SND PCM FORMAT U8

- … Type in the kernel: snd pcm format to

Quality of sound depends on the format as well!

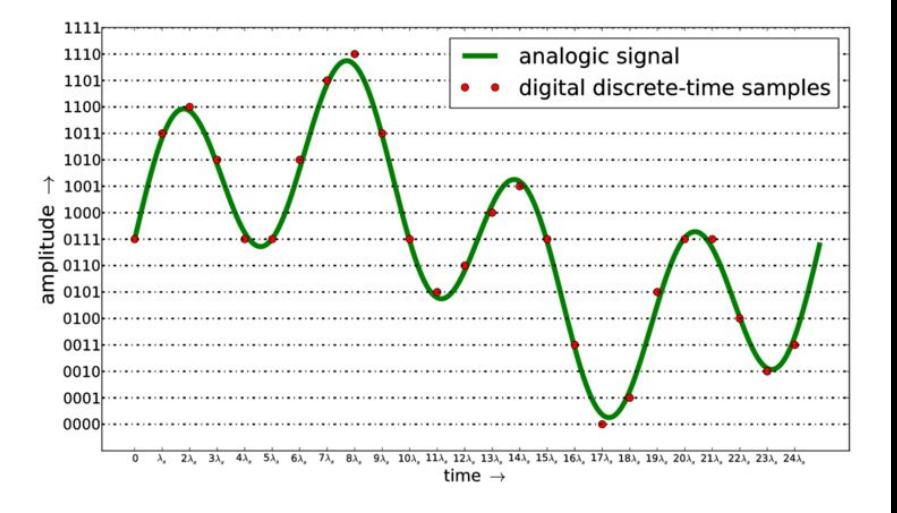

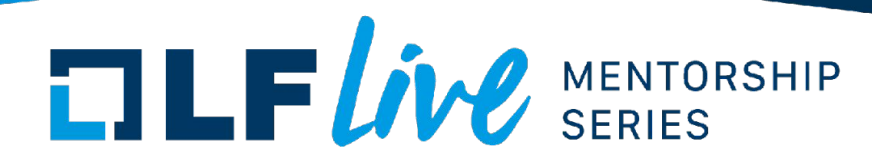

#### Access mode

snd\_pcm\_access\_t

The order of samples in the hardware buffer supported by hardware.

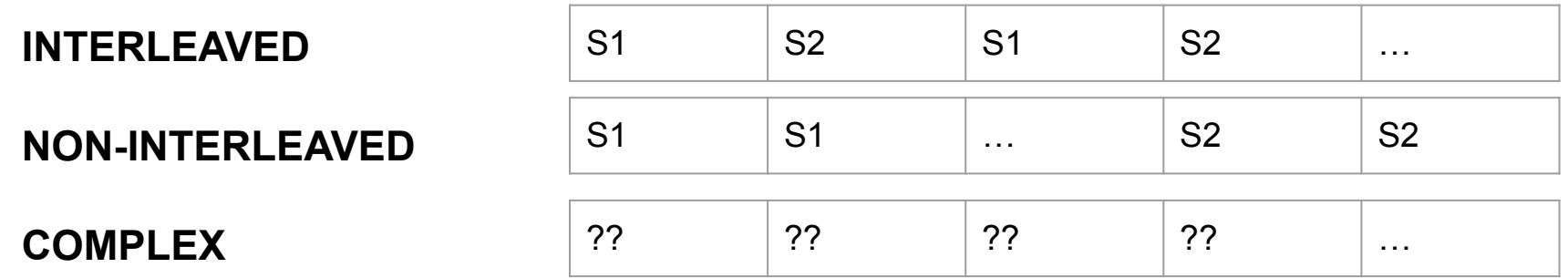

#### **mmaped / non-mmaped**

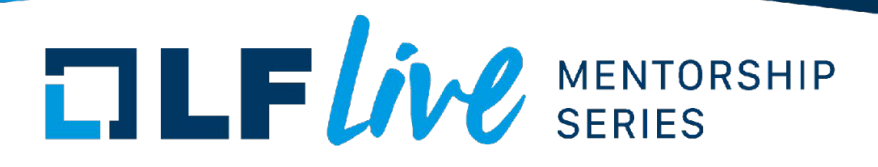

#### PCM & Substreams

*Struct name: snd\_pcm*

- Can have multiple substreams (subdevices)
- Has callbacks for different events

*Substreams* are streams which could be mixed together by the hardware(so you can play/capture multiple streams simultaneously), but it has very small use nowadays (usually you will find only 1 substream for play and 1 for capture).

Substreams have a *direction* (playback/capture)

*Struct name: snd\_pcm\_substream*

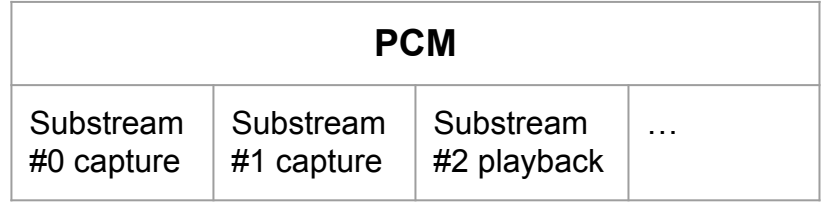

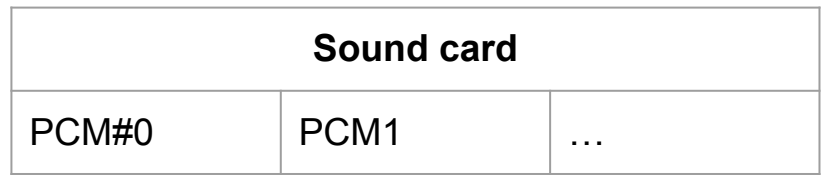

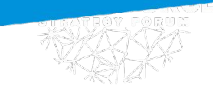

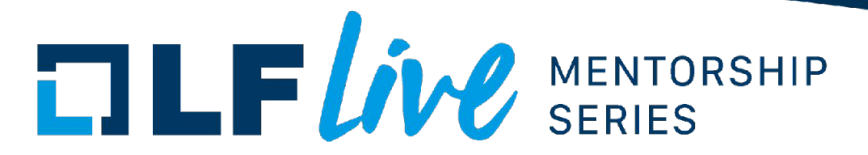

#### How to initialize the PCM?

snd\_pcm\_new(card, "ID string", id, PLAYBACK\_CNT, CAPTURE\_CNT, &pcm);

#### View PCMs in your system

- aplay -l / arecord -l
- cat /proc/asound/pcm
- ls /proc/asound/card0/pcm\*

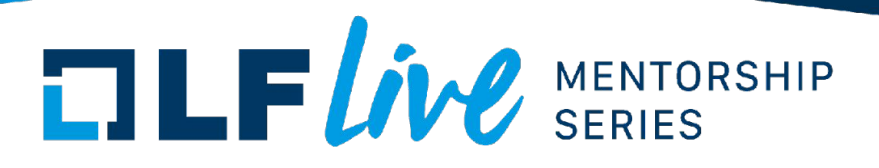

#### PCM runtime

Struct: *snd\_pcm\_runtime*

When we open the PCM device for capture/playback, the PCM layer:

- 1) Checks if we have a free substream on the PCM device. If we don't, returns an error
- 2) Takes the free substream, creates the *snd\_pcm\_runtime* struct and assigns it to the substream.

Runtime struct stores the information about particular capture/playback process: buffer pointers, configuration, spinlocks, …

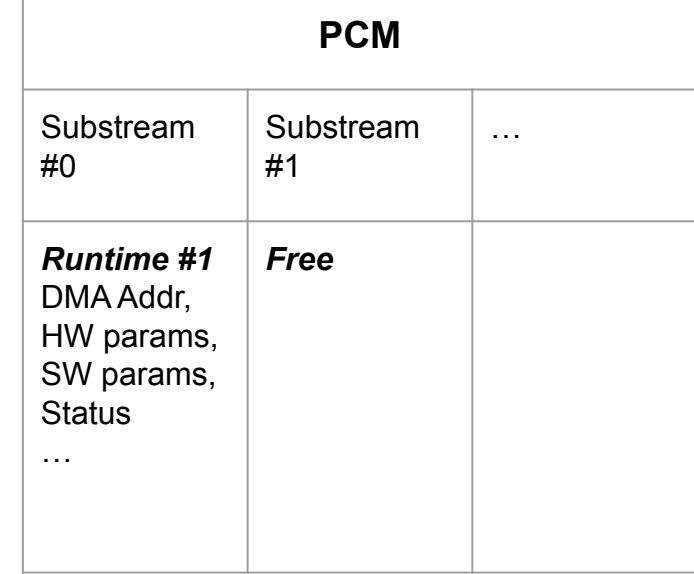

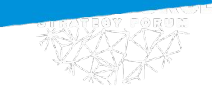

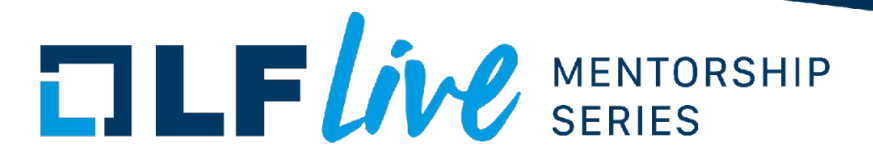

#### Application <-> Sound hardware

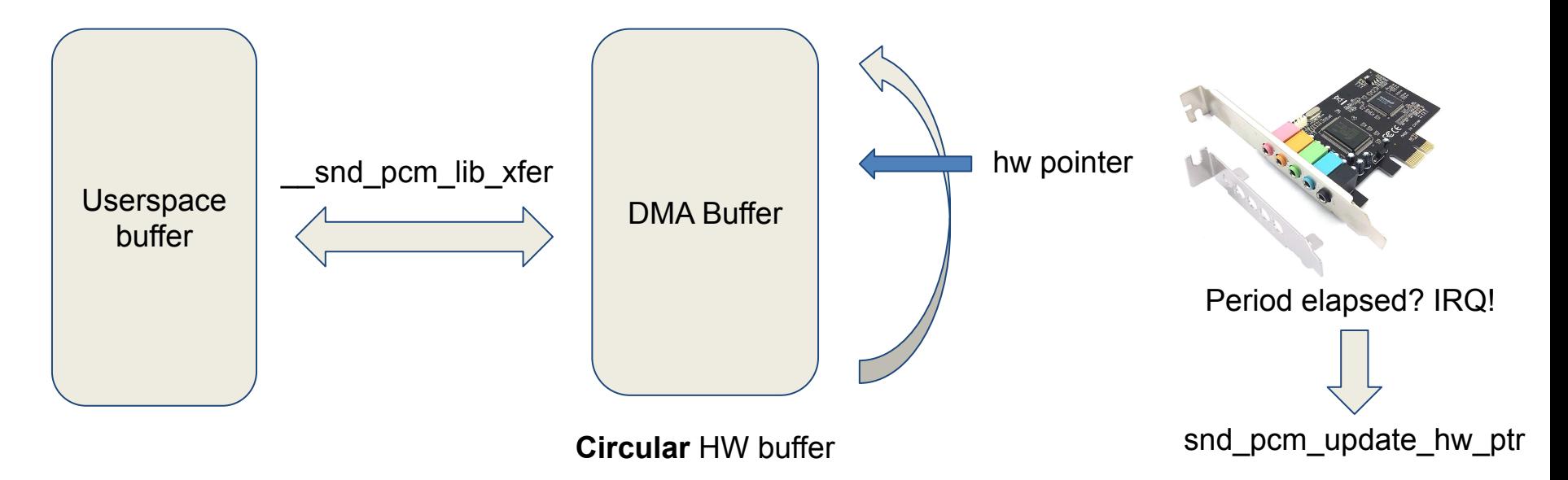

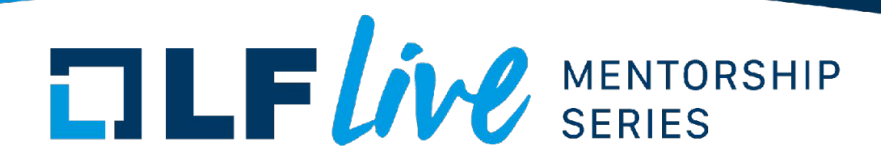

### (Example) Reading process

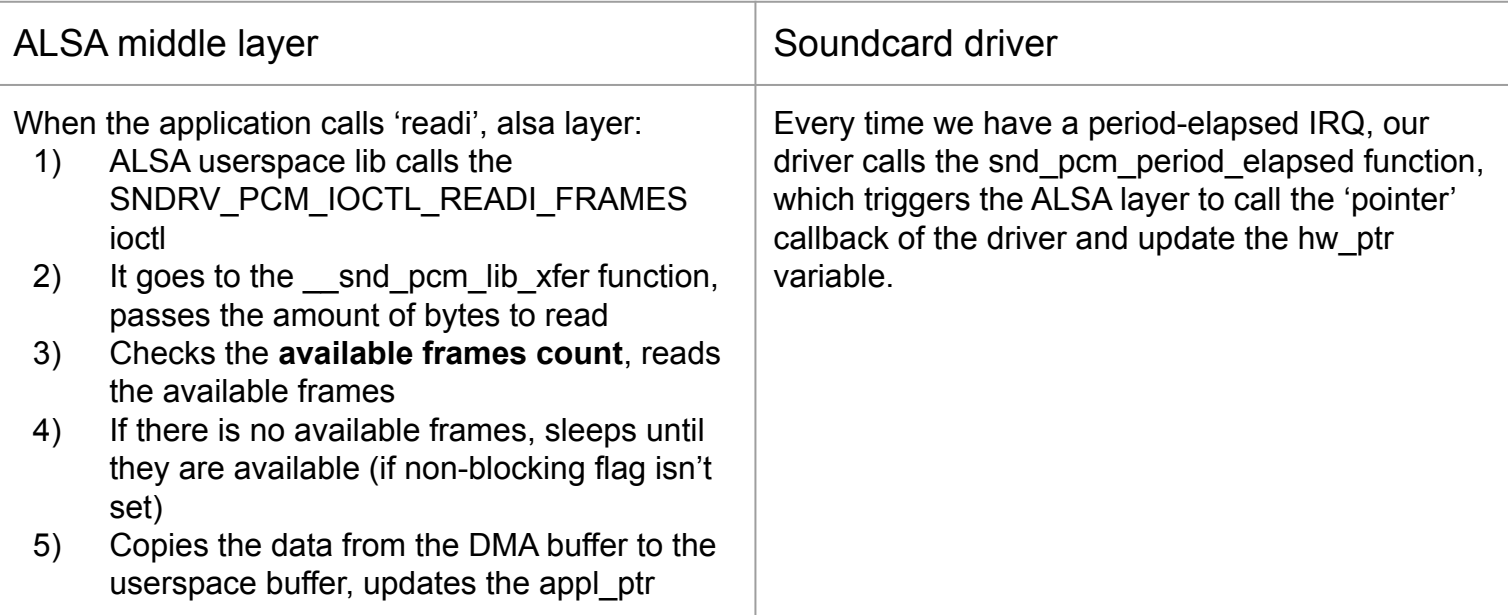

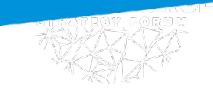

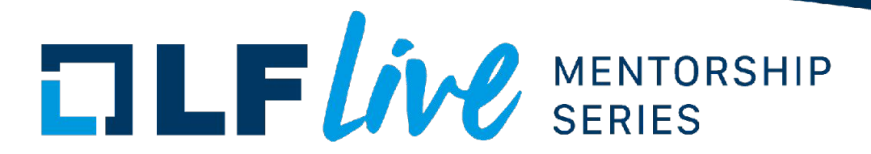

### hw ptr & appl ptr

snd pcm update hw ptr snd pcm lib xfer

#### **Capture**

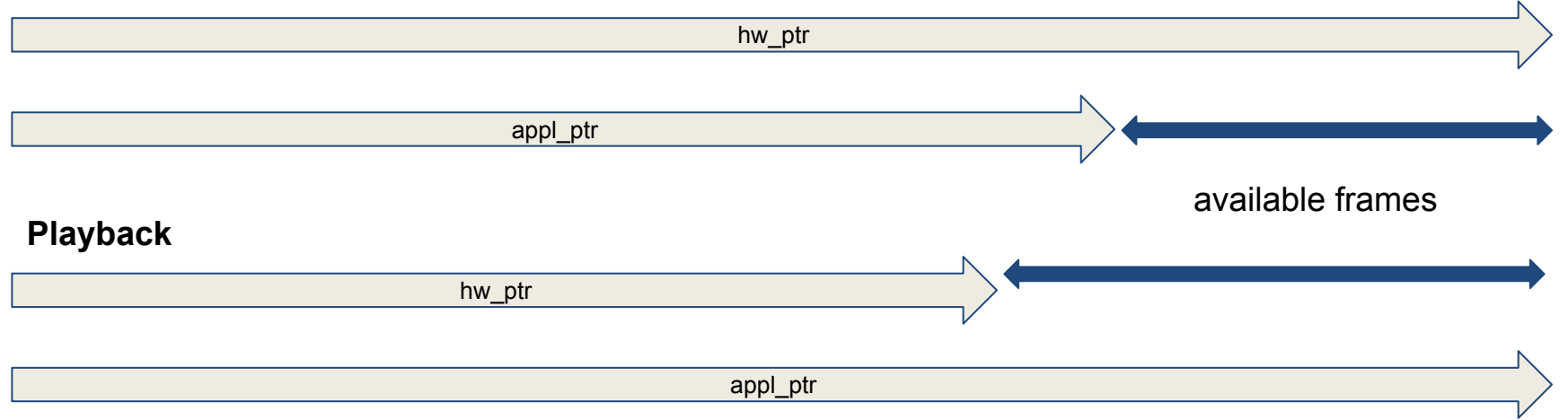

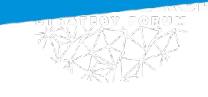

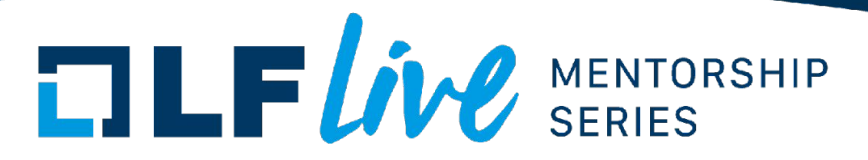

#### **XRUN XRUN** Overrun Capture process Application doesn't read from the hardware buffer frequently enough and it gets overwritten (as it is circular) Underrun Playback process Application doesn't write data frequently enough and the PCM starts starving for new data

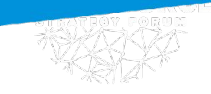

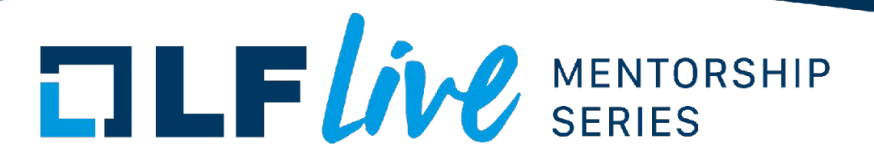

### hw\_ptr & appl\_ptr

#### **Capture**

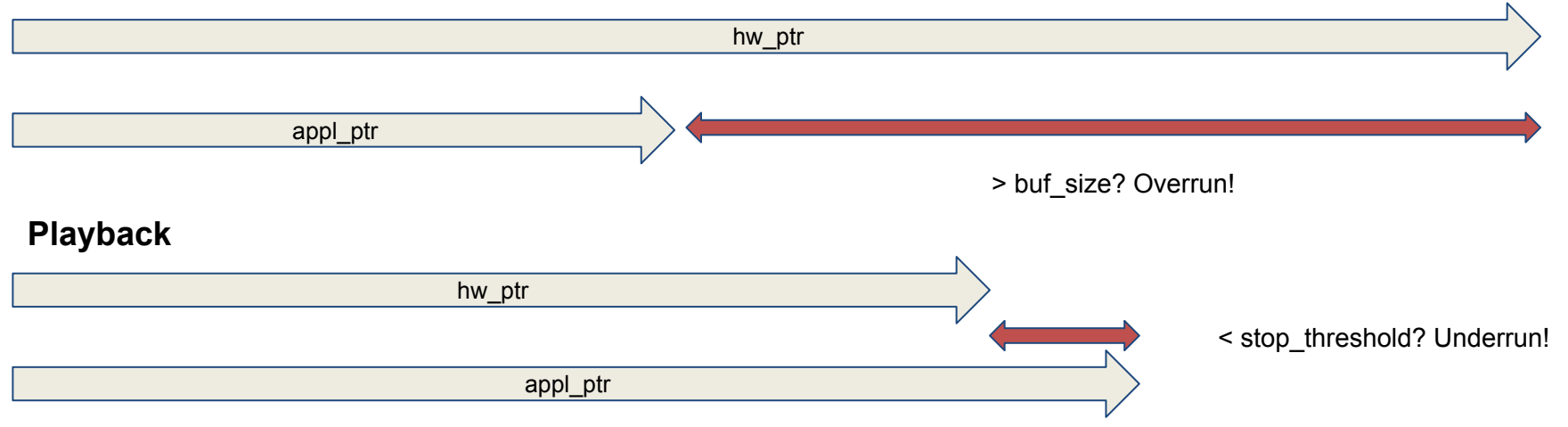

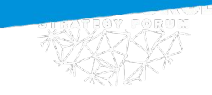

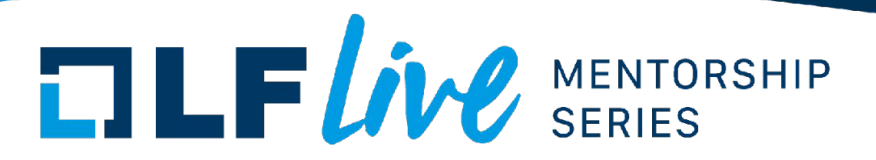

#### How exactly the ALSA middle layer communicates with a PCM?

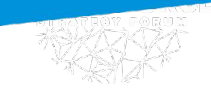

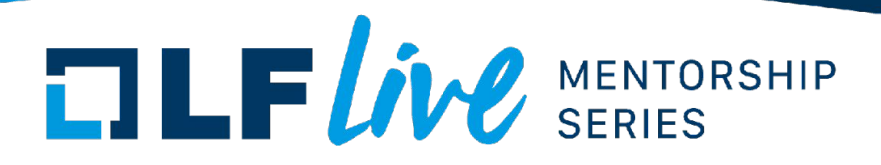

# How exactly the ALSA middle layer communicates

with a PCM?

## **Callbacks**

snd\_pcm\_set\_ops(pcm, SNDRV\_PCM\_STREAM\_PLAYBACK, &ops);

#### struct snd pcm ops { int (\*open)(struct snd pcm substream \*substream); int (\*close)(struct snd pcm substream \*substream); int (\*ioctl)(struct snd pcm substream \* substream, unsigned int cmd, void \*arg); int (\*hw\_params)(struct snd\_pcm\_substream \*substream, struct snd\_pcm\_hw\_params \*params); int (\*hw free)(struct snd pcm substream \*substream); int (\*prepare)(struct snd pcm substream \*substream); int (\*trigger)(struct snd pcm substream \*substream, int cmd); int (\*sync stop)(struct snd pcm substream \*substream); snd pcm uframes t (\*pointer)(struct snd pcm substream \*substream); int (\*get time info)(struct snd pcm substream \*substream, struct timespec64 \*system\_ts, struct timespec64 \*audio\_ts, struct snd\_pcm\_audio\_tstamp\_config \*audio\_tstamp\_config, struct snd\_pcm\_audio\_tstamp\_report \*audio\_tstamp\_report); int (\*fill silence)(struct snd pcm substream \*substream, int channel, unsigned long pos, unsigned long bytes); int (\*copy)(struct snd pcm substream \*substream, int channel, unsigned long pos, struct iov iter \*iter, unsigned long bytes); struct page \*(\*page)(struct snd pcm substream \*substream, unsigned long offset); int (\*mmap)(struct snd\_pcm\_substream \*substream, struct vm\_area\_struct \*vma); int (\*ack)(struct snd pcm substream \*substream);

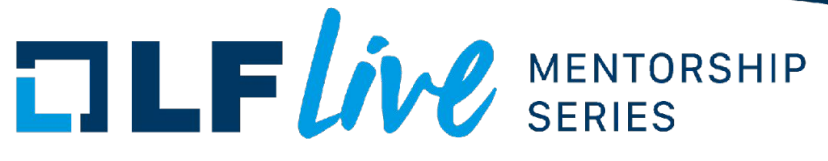

*Struct: snd\_pcm\_ops*

PCM has a variety of callbacks to communicate with the "upper" layers. There are some standard implementations of the callbacks, so usually we have to define only part of them when writing our driver:

- open
- close
- pointer
- hw params
- trigger
- prepare

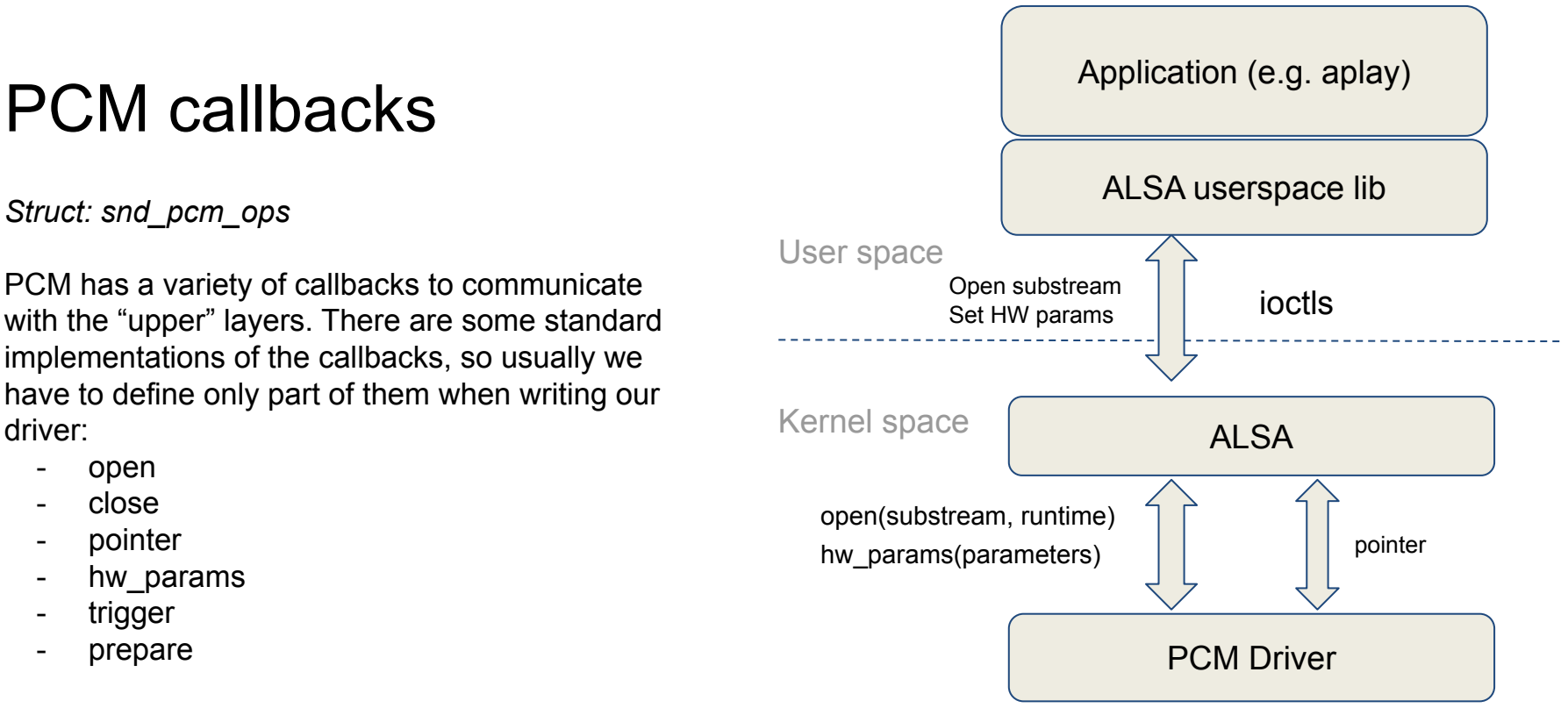

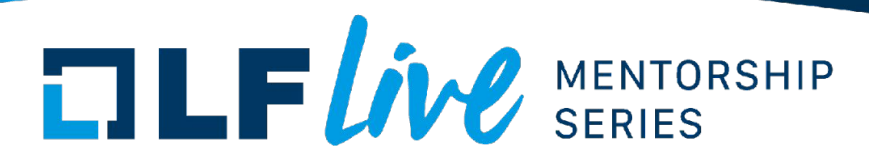

### PCM callbacks. 'Open' callback

Is called when the substream is opened for capture/playback.

Prototype: int (\*open)(struct snd\_pcm\_substream \*substream); *Non-atomic*

Purpose: Set runtime's hardware description\*, private data allocation, setting up the **constraints**.

\* *struct snd\_pcm\_hardware - contains accepted rates, count of channels, period counts and sizes, maximum buffer size*

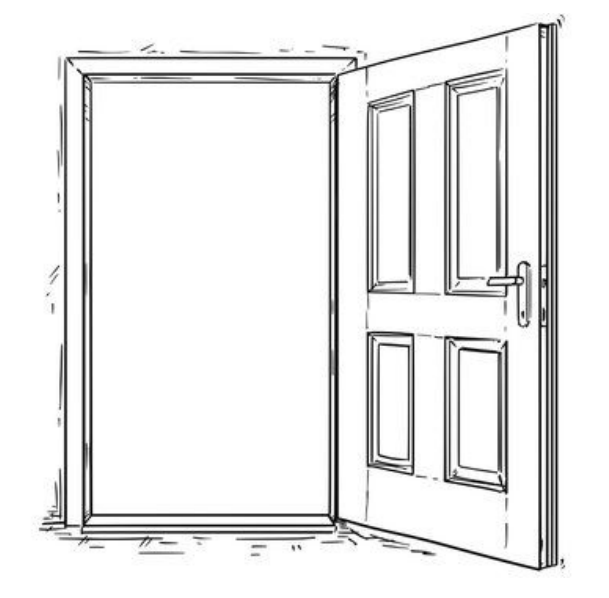

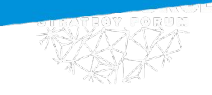

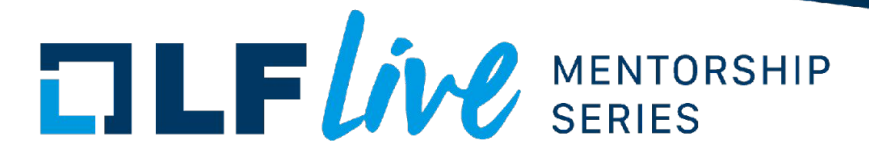

#### PCM callbacks. 'Close' callback

Is called when the substream is closed.

Prototype: int (\*close)(struct snd\_pcm\_substream \*substream); *Non-atomic*

Purpose: Free runtime private data

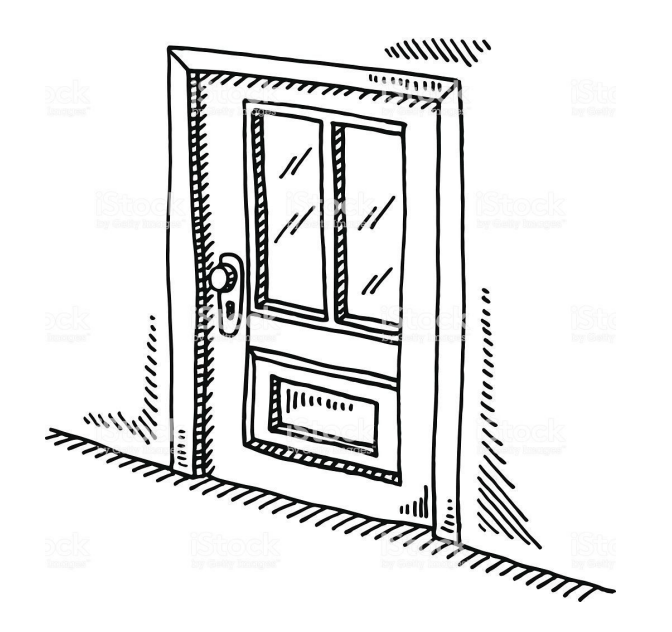

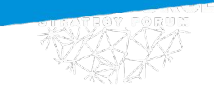

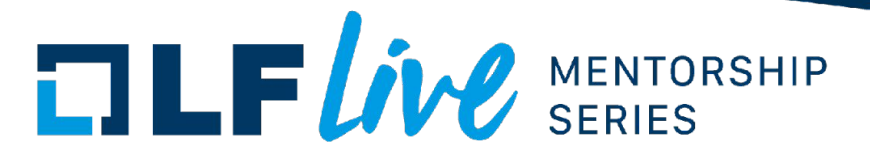

#### 'hw\_params' and 'hw\_free' callbacks

'hw\_params' is called when the application sets the hardware settings (buffer size, period size, format, …)

Prototype: int (\*hw\_params)(struct snd\_pcm\_substream \*substream, struct snd\_pcm\_hw\_params \*params); *Non-atomic and could be called multiple times!*

Purpose: hardware setup, unmanaged buffer allocation

'hw\_free' is called just before 'close' and allows us to free all of the allocated resources. Could be called multiple times!

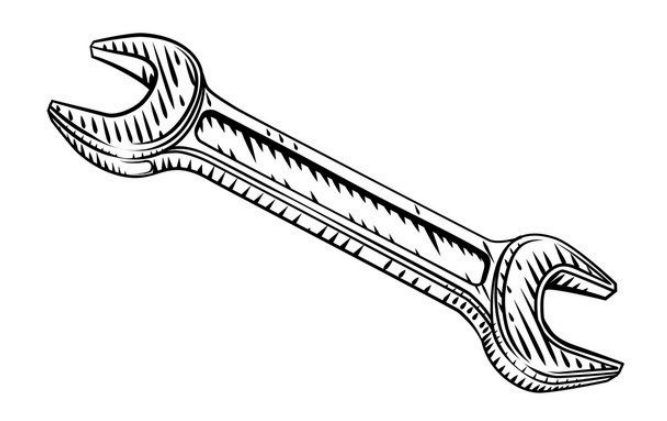

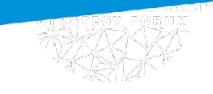

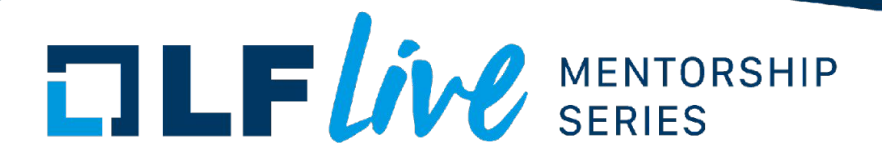

#### Memory allocation

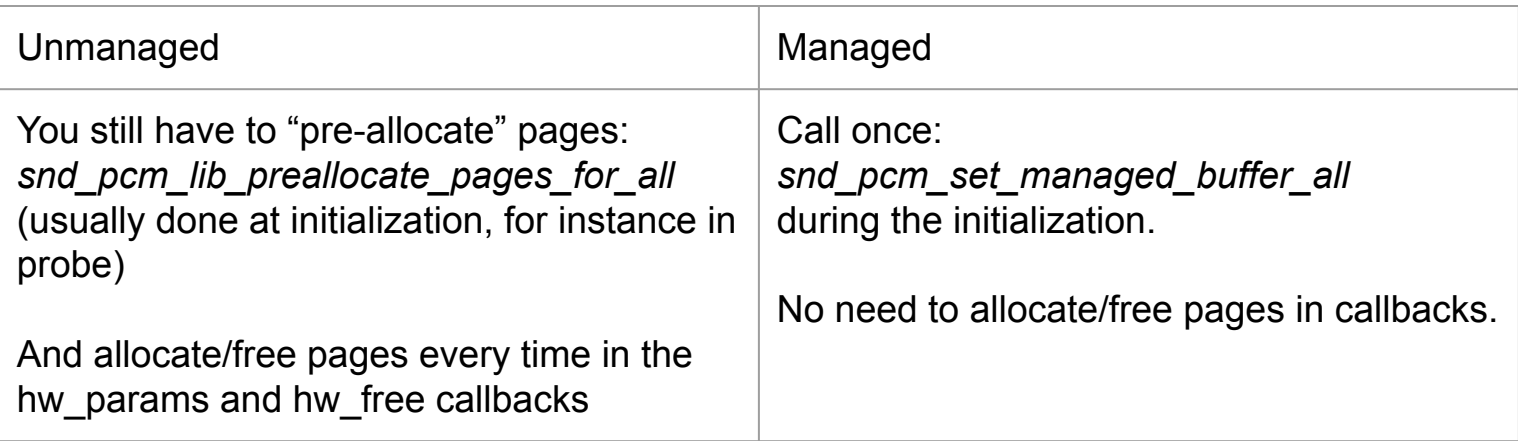

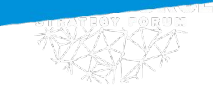

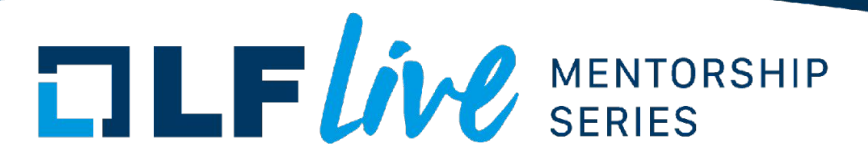

## PCM callbacks. 'prepare' callback

Is called every time snd\_pcm\_prepare is called (for instance, after overruns/underruns). We can set some of the hw params here (as rate, format, …).

Prototype: int (\*prepare)(struct snd\_pcm\_substream \*substream);

Non-atomic, can be called multiple times!

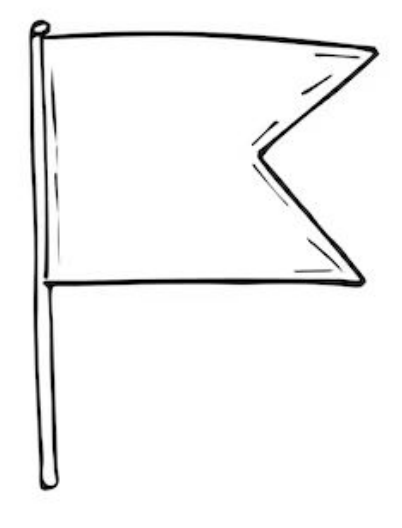

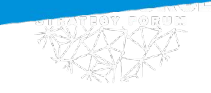

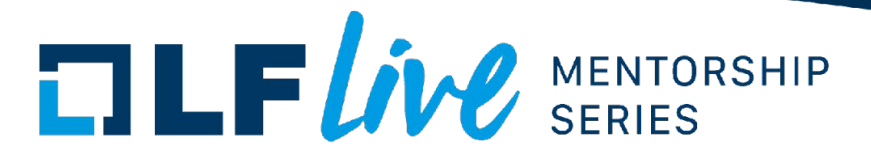

#### PCM callbacks. 'trigger' callback

Is called every time the PCM is started, stopped, paused, resumed or suspended. Events:

- SNDRV PCM TRIGGER STOP
- SNDRV PCM TRIGGER START
- SNDRV\_PCM\_TRIGGER\_PAUSE\_PUSH
- SNDRV\_PCM\_TRIGGER\_PAUSE\_RELEASE
- SNDRV PCM TRIGGER SUSPEND
- SNDRV PCM TRIGGER RESUME
- SNDRV\_PCM\_TRIGGER\_DRAIN

Prototype: int (\*trigger)(struct snd\_pcm\_substream \*substream, int cmd);

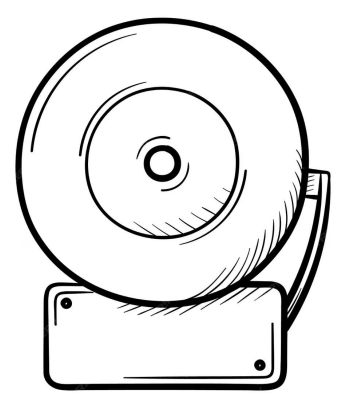

*Atomic!*

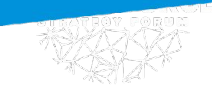

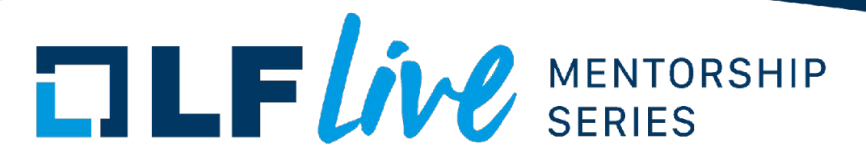

### PCM callbacks. 'pointer' callback

This callback is used by PCM core to get the hardware buffer pointer. Returns value **in frames!**

Prototype: snd\_pcm\_uframes\_t (\*pointer)(struct snd\_pcm\_substream \*substream)

*Atomic*

(Usually we read the hardware register here)

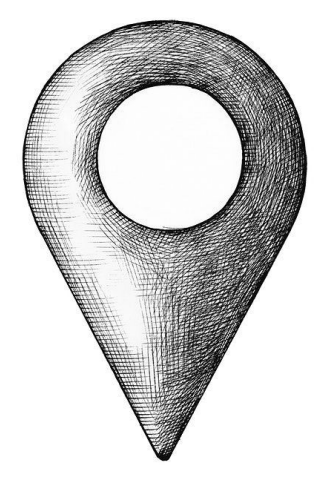

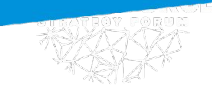

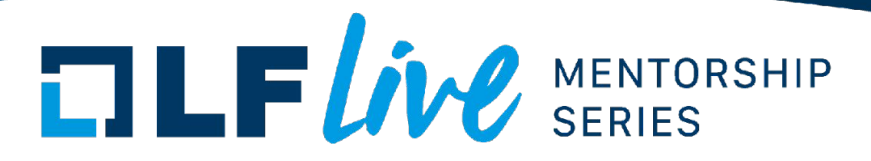

#### PCM callbacks. 'ioctl' callback

Allows redefinition of **some** of the PCM **read** ioctls:

- SNDRV\_PCM\_IOCTL1\_FIFO\_SIZE
- SNDRV\_PCM\_IOCTL1\_CHANNEL\_INFO
- SNDRV\_PCM\_IOCTL1\_RESET

Prototype: int (\*ioctl)(struct snd pcm\_substream \* substream, unsigned int cmd, void \*arg);

Usually, this callback is undefined as the ALSA middle layer provides the generic implementation for all of the possible ioctls

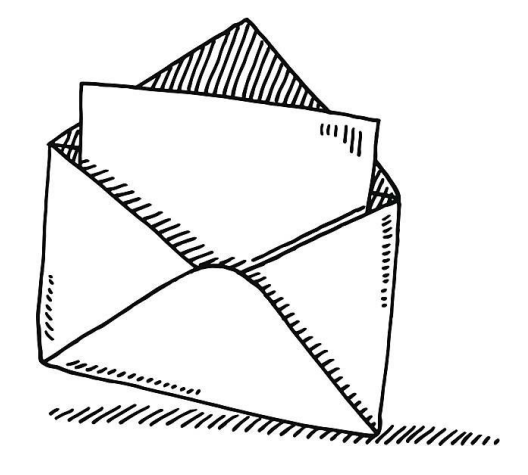

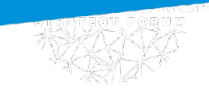

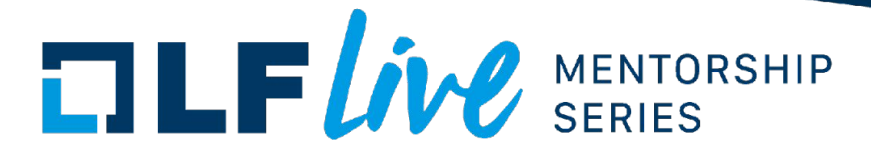

#### How to test the PCM?

- arecord:

*\$ arecord -D hw:CARD=0,DEV=0 -c 4 -i -f S16\_LE -r 48000 --duration=10 out.wav*

- aplay: *\$ aplay -D hw:CARD=0,DEV=0 -c 4 -f S16\_LE -r 48000 src.wav*

Both of them support different formats, rates, channel count and access modes. For recording/playing non-interleaved sound:

- *\$ arecord -D hw:CARD=0,DEV=0 -c 4 -i -f S16\_LE -r 48000 -I --duration=10 out.wav*

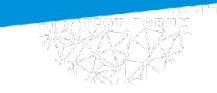

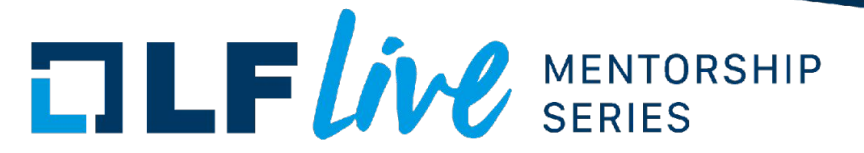

# Questions?

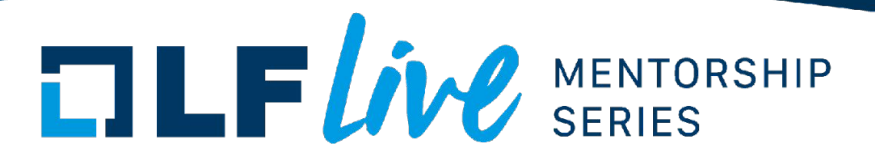

#### **Controls**

*struct: snd\_kcontrol\_new* Controls are abstractions for control elements of the soundcard. Types:

- Integer (min, max, and step could be set)
- Switch (boolean)
- **Enumeration**

Controls **should** follow the naming convention, but it is not obligatory, for instance: **PCM Playback Volume**

**<Source> <Direction> <Function>**

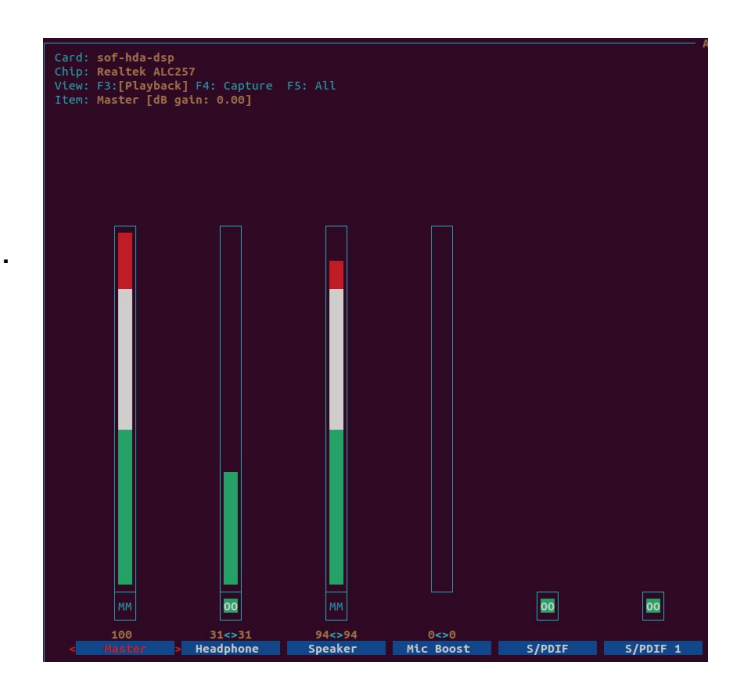

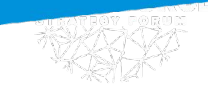

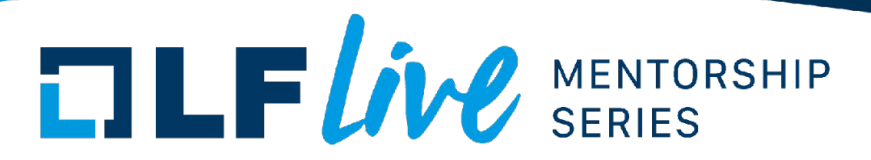

#### How to define control?

```
static struct snd kcontrol new my control = {
     .iface = SNDRV_CTL_ELEM_IFACE_MIXER,
     .name = "PCM Playback Switch",
    index = 0,
     .access = SNDRV_CTL_ELEM_ACCESS_READWRITE,
    .private value = 0xffff,
    .info = my control info,
    .get = my control get,
    .put = my_control_put
};
```
snd kcontrol \*ctl = snd\_ctl\_new1(&my\_control, private\_data)

snd\_ctl\_add(card, ctl);

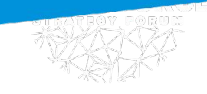

{

}

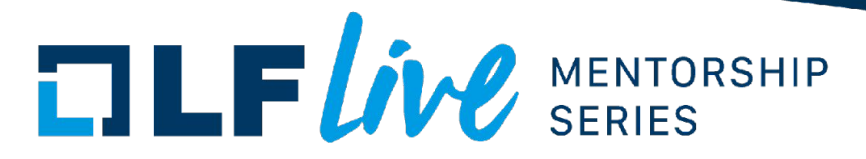

{

}

#### Info callback

static int snd\_myctl\_enum\_info(struct snd\_kcontrol \*kcontrol, struct snd\_ctl\_elem\_info \*uinfo)

```
static char *texts[4] = \{
```

```
 "First", "Second", "Third", "Fourth"
```

```
 };
 uinfo->type = SNDRV_CTL_ELEM_TYPE_ENUMERATED;
uinfo-\gecount = 1:
 uinfo->value.enumerated.items = 4;
 if (uinfo->value.enumerated.item > 3)
      uinfo->value.enumerated.item = 3;
 strcpy(uinfo->value.enumerated.name,
     texts[uinfo->value.enumerated.item]);
 return 0;
```
static int snd\_myctl\_mono\_info(struct snd\_kcontrol \*kcontrol, struct snd\_ctl\_elem\_info \*uinfo)

```
 uinfo->type = SNDRV_CTL_ELEM_TYPE_BOOLEAN;
uinfo-\gecount = 1:
uinfo-\rightarrowvalue.integer.min = 0;
 uinfo->value.integer.max = 1;
 return 0;
```
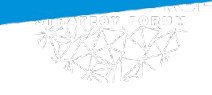

{

}

{

}

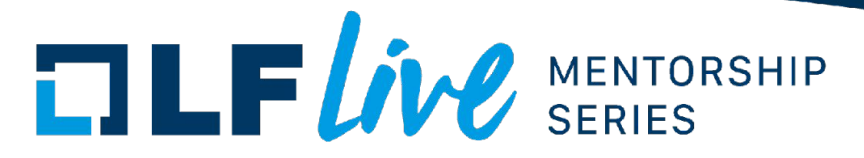

#### Get callback

static int snd\_myctl\_get(struct snd\_kcontrol \*kcontrol, struct snd\_ctl\_elem\_value \*ucontrol)

 struct mychip \*chip = snd\_kcontrol\_chip(kcontrol); ucontrol->value.integer.value[0] = get\_some\_value(chip); return 0;

static int snd\_myctl\_get\_enumerated(struct snd\_kcontrol \*kcontrol, struct snd\_ctl\_elem\_value \*ucontrol)

 struct mychip \*chip = snd\_kcontrol\_chip(kcontrol); ucontrol->value.enumerated.item[0] = get\_some\_value(chip); return 0;

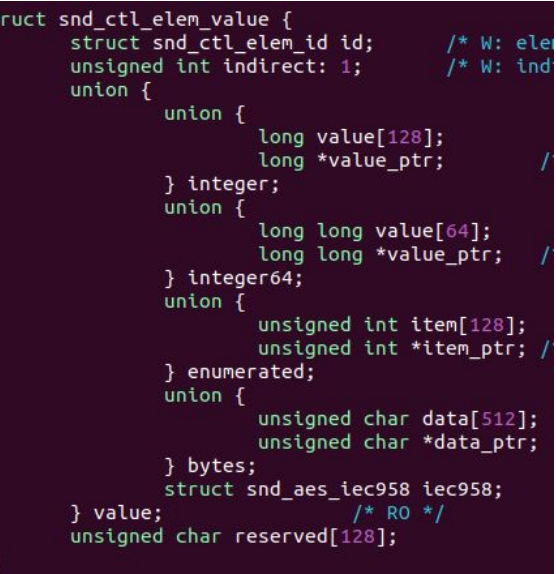

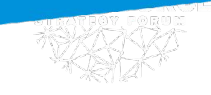

{

}

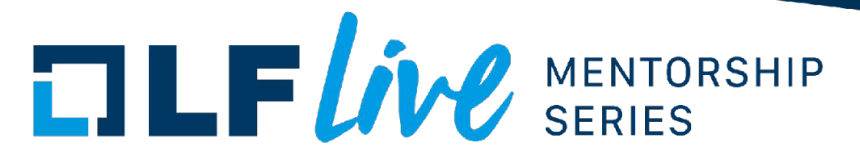

#### Put callback

static int snd\_myctl\_put(struct snd\_kcontrol \*kcontrol, struct snd\_ctl\_elem\_value \*ucontrol)

```
 struct mychip *chip = snd_kcontrol_chip(kcontrol);
    int changed = 0;
     if (chip->current_value !=
        ucontrol->value.integer.value[0]) {
          change_current_value(chip,
                  ucontrol->value.integer.value[0]);
         changed = 1;
 }
     return changed;
```
Input validation goes here as well.

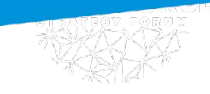

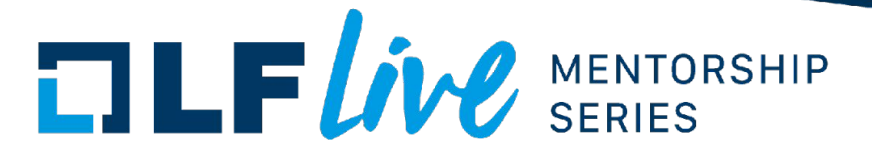

#### How to view and manipulate controls?

Console interface: amixer Show all controls: *amixer -c <card\_number> controls* Show all controls with values: *amixer -c <card\_number> contents*

- Pseudo-graphical interface: alsamixer Show controls for particular card: alsamixer -c 0

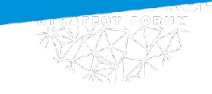

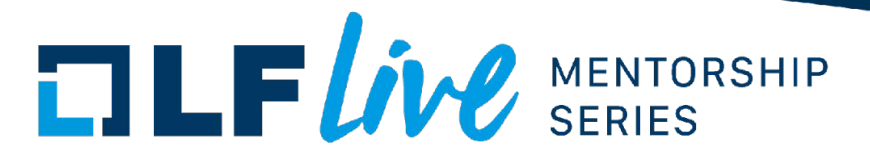

#### ALSA Timers

ALSA supports exporting the hardware timer interface, so other kernel modules and the userspace applications could bind to them!

*struct: snd\_timer*

To view available timers on your system:

*\$ cat /proc/asound/timers*

**ALSA creates a timer instance for every PCM substream, and triggers it when snd\_pcm\_period\_elapsed is called.**

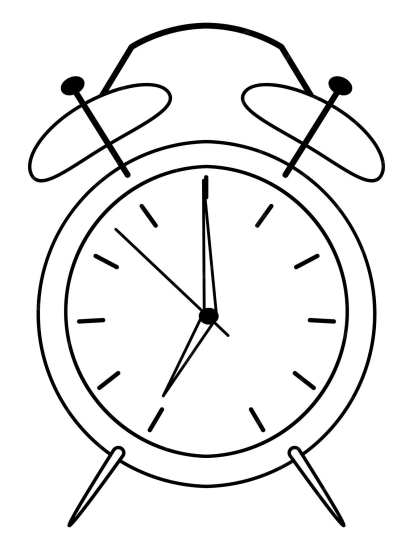

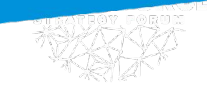

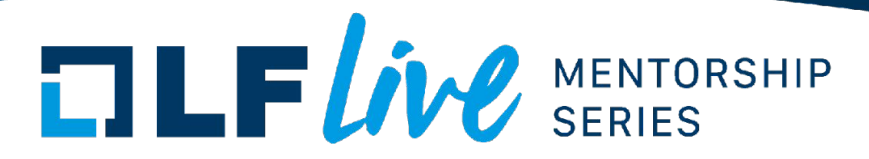

#### How to define a timer?

```
static struct snd_timer_hardware some_sample_timer_hw = {
      .flags = SNDRV_TIMER_HW_AUTO,
      .resolution = <resolution in nsec>,
      .ticks = <max ticks count which could be set>,
      .start = timer_start_callback,
     stop = timerstop callback,
};
…
```

```
struct snd_timer_id tid;
tid.dev_class = SNDRV_TIMER_CLASS_CARD;
tid.dev_sclass = SNDRV_TIMER_SCLASS_NONE;
tid.card = chip->card->number;
tid.device = device;
tid.subdevice = 0:
```
snd\_timer\_new(card, "Timer name", &tid, &timer); timer- $>$ hw = some\_sample\_timer\_hw;

Timer will appear in: /proc/asound/timers

Example: sound/core/hrtimer.c

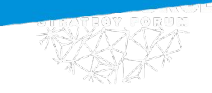

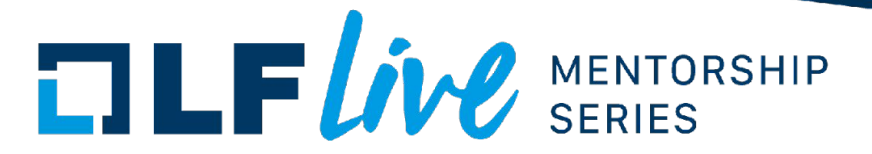

#### Timers callbacks. timer\_start

*Prototype: int (\*start) (struct snd\_timer \*timer);*

Is called when the userspace application or another kernel module starts the timer instance.

Desired ticks value is set in 'sticks' field of the timer struct.

#### Timers callbacks. timer\_stop

*Prototype: int (\*stop) (struct snd\_timer \*timer);* Is called when the timer instance is stopped.

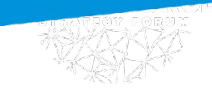

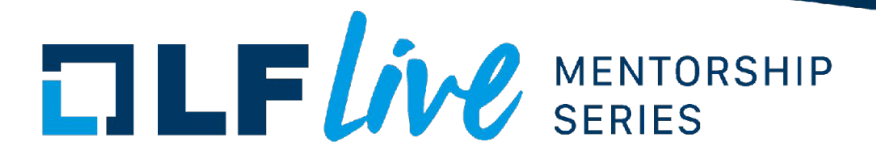

#### Bind to timer. Timer instance

*struct: snd\_timer\_instance*

If we want to bind to the timer, we have to create a timer instance and define a few callbacks for it.

.callback - the callback which will be called after count of ticks we set. .ccallback - the callback, which is called with every event happened with the timer

After that, we will be able to start the timer with *snd\_timer\_start* function.

*Example: sound/drivers/aloop.c*

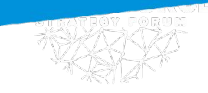

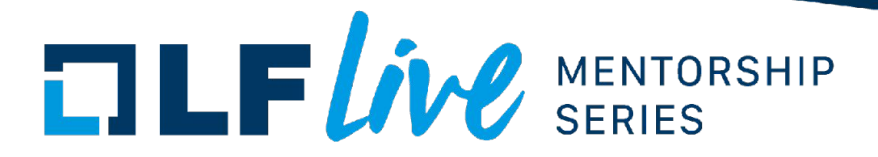

#### Debugging the sound-related issues

- Tracing (ftrace/strace)
- xrun debug

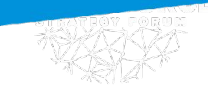

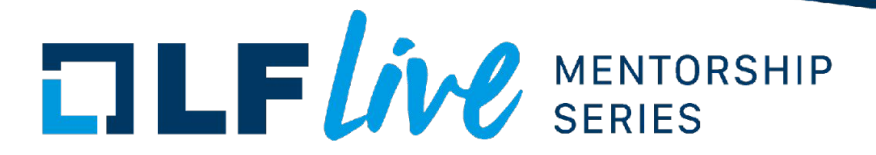

#### Debugging the sound-related issues

- Tracing (ftrace/strace)
- xrun debug

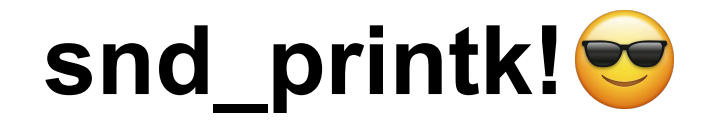

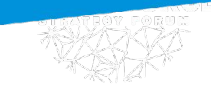

…

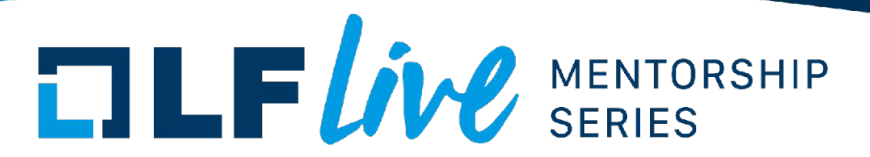

#### **Tracing**

*\$ trace-cmd record -l snd\_\* -p function\_graph*

*\$ trace-cmd report*

When it could be useful: **Timing issues, XRUNs**

*\$ strace aplay …*

When it could be useful: **Device errors, failed alsa-lib ioctls**

CONFIG\_FTRACE CONFIG\_DYNAMIC\_FTRACE

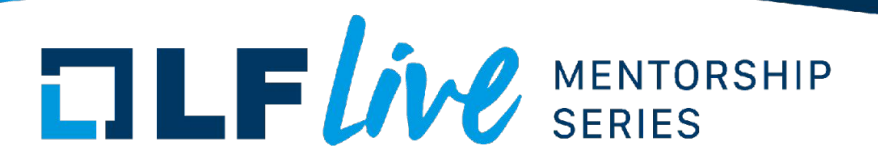

#### xrun\_debug

- 1 Basic debugging show xruns in ksyslog interface
- 2 Dump stack dump stack for basic debugging
- 4 Jiffies check compare the position with kernel jiffies (a sort of in-kernel monotonic clock), show what's changed when basic debugging is enabled
- 8 Dump positions on each period update call
- 16 Dump positions on each hardware pointer update call
- 32 Enable logging of last 10 ring buffer positions
- 64 Show the last 10 ring buffer position only once (when first error situation occured)

\$ echo 3 > /proc/asound/card0/pcm0c/xrun\_debug

CONFIG\_SND\_PCM\_XRUN\_DEBUG CONFIG\_SND\_VERBOSE\_PROCFS CONFIG\_SND\_DEBUG

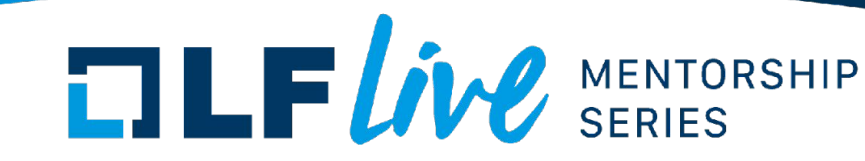

#### ALSA selftests

- Help to detect timing issues on different frame rates, buffer and period sizes
- Can test mixer controls as well

#### snd-aloop driver

- Creates a pair of software loopback PCM devices
- Can be used as a sample device when investigating the timing issues

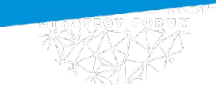

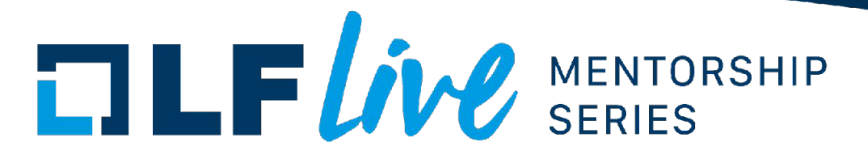

#### snd\_printk and friends

*snd\_printk, pcm\_dbg, pcm\_err, pcm\_warn, …*

CONFIG\_SND\_DEBUG

\$ dmesg -n 8

When to use: **ALWAYS**

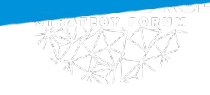

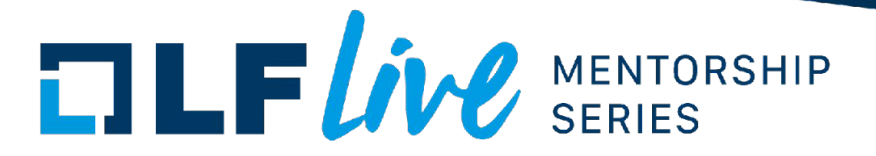

### Virtual PCM driver (snd-pcmtest)

Why?

We need to cover the ALSA layer with tests (more tests less bugs!)

What can it do?

- Sample virtual sound driver (less complicated than snd-aloop)
- Can generate template-based or random capturing data which could be validated from the userspace
- Can check the playback data for containing the expected pattern
- Can inject errors and delays into the PCM callbacks and capture/playback processes to test the userspace application behavior

Documentation: <https://docs.kernel.org/sound/cards/pcmtest.html> Tests: tools/testing/selftests/alsa/test-pcmtest-driver.c

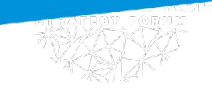

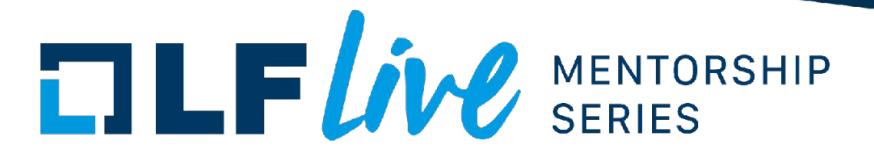

#### Useful resources

- Writing an ALSA driver: <https://docs.kernel.org/sound/kernel-api/writing-an-alsa-driver.html>
- Introduction to sound programming with ALSA: <https://www.linuxjournal.com/article/6735>
- Sources of the snd-aloop and snd-pcmtest drivers
- ALSA sources

[Sources for](https://github.com/ivanorlov2206/writing-the-soundcard-driver/tree/main) [the webinar](https://github.com/ivanorlov2206/writing-the-soundcard-driver/tree/main)

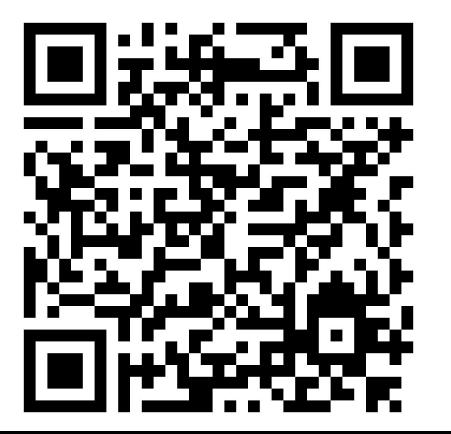

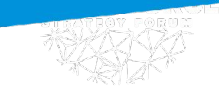

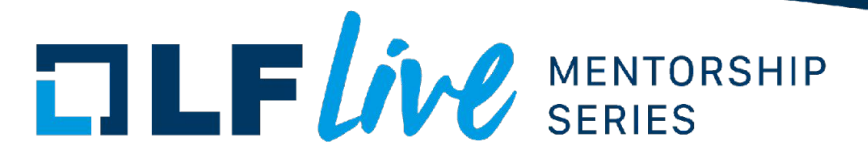

### Thank you for your attention! Questions?

# $\Box \Box F$ *ive* SERIES

#### **Thank you for joining us today!**

We hope it will be helpful in your journey to learning more about effective and productive participation in open source projects. We will leave you with a few additional resources for your continued learning:

- The [LF Mentoring Program](https://communitybridge.org/) is designed to help new developers with necessary skills and resources to experiment, learn and contribute effectively to open source communities.
- [Outreachy remote internships program](https://www.outreachy.org/) supports diversity in open source and free software
- [Linux Foundation Training](https://training.linuxfoundation.org/) offers a wide range of [free courses](https://training.linuxfoundation.org/resources/?_sft_content_type=free-course), webinars, tutorials and publications to help you explore the open source technology landscape.
- [Linux Foundation Events](https://events.linuxfoundation.org/) also provide educational content across a range of skill levels and topics, as well as the chance to meet others in the community, to collaborate, exchange ideas, expand job opportunities and more. You can find all events at [events.linuxfoundation.org](https://events.linuxfoundation.org/).